#### **OLYMPUS ZEUS MEGAWAYS**

**Pravila igre (2.2 - 12/01/2023)** 

## **1. PREGLED IGRE**

Cilj je osvojiti dobitnu kombinaciju na pobjedničkoj liniji preko više rola.

#### **Podaci o igri**:

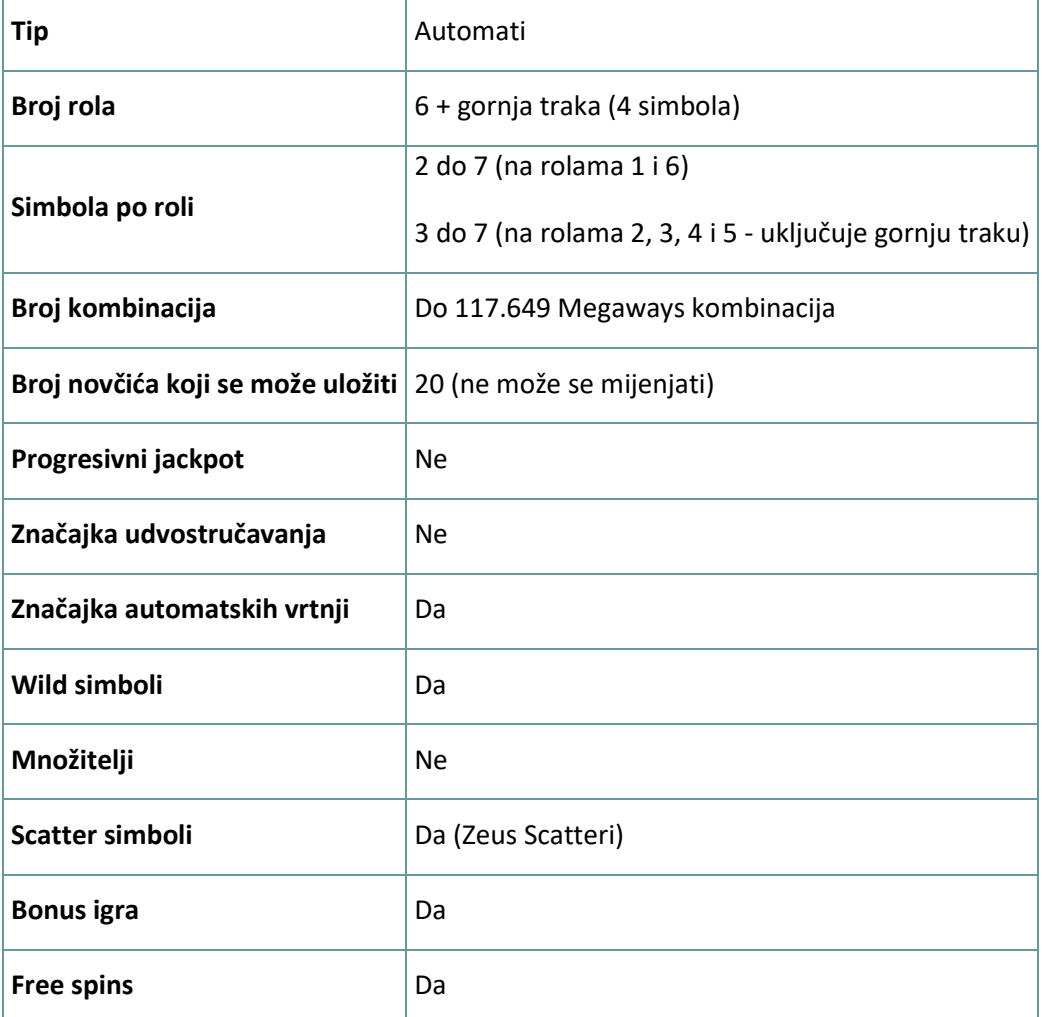

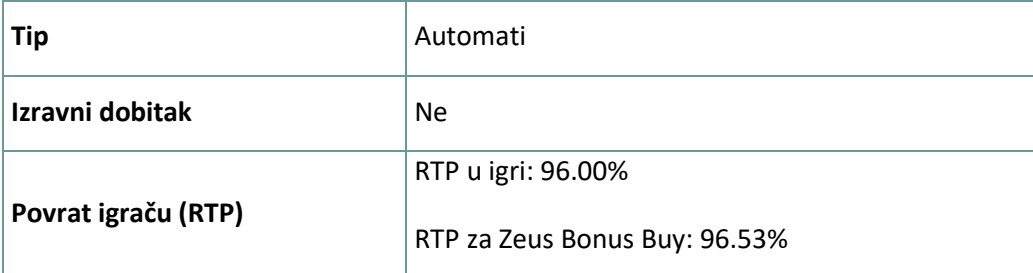

Igra će se isključiti ako na njoj nema nikakve aktivnosti određeni broj uzastopnih minuta (broj minuta ovisi o regiji, odnosno nadležnosti). Značajka oporavka igre spremit će vaše napredovanje, tako da ćete moći nastaviti od mjesta na kojem ste stali kada se igra sljedeći puta učita.

U slučaju tehničkih poteškoća koje dovedu do izgubljene veze s igraćim poslužiteljem, igra koju ste igrali automatski se sprema i učitat će se kada se sljedeći puta uspostavi veza s igraćim poslužiteljem. Nakon pada veze, nećete se moći ponovno povezati s igraćim poslužiteljem sljedećih 30 sekundi.

**Napomena**: U slučaju kvara poništavaju se sve isplate i igre. Ulozi koji još nisu prihvaćeni poništavaju se, a oni koji nisu isplaćeni vraćaju se.

# **2. KAKO IGRATI**

**Napomena:** Ako nemate dovoljno sredstava za igru, ulog se može postaviti na najmanji mogući iznos putem dijaloškog okvira koji vas o tome obavještava.

Sve dobitne kombinacije računaju se s lijeva nadesno. Dobici iz različitih kombinacija (linija) zbrajaju se zajedno. Isplaćuje se samo najveći dobitak na svakoj liniji za klađenje. Dobici iz bonus igre besplatnih vrtnji Free Spins dodaju se ukupnom dobitku.

Značajka automatskih vrtnji ne započinje Free Spins vrtnje automatski. Igrač ih mora započeti ručno.(Dostupno samo za određene zemlje)

Na info traci možete pregledati trenutačni ULOG, svoj SALDO i trenutačni DOBITAK u vašoj valuti ili igraćim bodovima,ovisno o korisnikovom odabiru (Dostupno samo za određene zemlje). Za prebacivanju između novca u vašoj valuti i igraćih bodova, kliknite SALDO (Dostupno samo za određene zemlje).

## **2.1. Verzija za stolna računala**

Za igranje pratite sljedeće korake:

1. Na glavnom zaslonu kliknite **(1999**), a zatim upotrijebite gumbe + i - za odabir vrijednosti novčića.

Kliknite **za spremanje postavki i povratak na glavni zaslon. Napomena:** Ukupni ULOG prikazuje se u igraćim bodovima ili u vašoj valuti, ovisno o korisnikovom odabiru (Dostupno samo za određene zemlje). Za prebacivanje između igraćih bodova i novca u vašoj valuti, kliknite SALDO (Dostupno samo za određene zemlje).

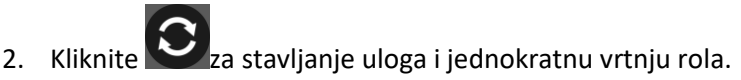

Ukupni iznos dobitaka prikazuje se u polju DOBITAK, u igraćim bodovima ili u vašoj valuti (u novcu), ovisno o korisnikovom odabiru (Dostupno samo za određene zemlje). Za svaku dobitnu kombinaciju, iznos dobitka je iznos prikazan u isplatnoj tablici za tu dobitnu kombinaciju.

Za prebacivanje između igraćih bodova i novca u vašoj valuti, kliknite SALDO (Dostupno samo za određene zemlje).

## **2.2. Verzija za mobitele**

Za igranje pratite sljedeće korake:

1. Na glavnom zaslonu dodirnite **(1)**, a zatim upotrijebite gumbe + i - za odabir vrijednosti

novčića. Dodirnite **za spremanje postavki i povratak na glavni zaslon. Napomena:** Ukupni ULOG prikazuje se u igraćim bodovima ili u vašoj valuti, ovisno o korisnikovom odabiru (Dostupno samo za određene zemlje). Za prebacivanje između igraćih bodova i novca u vašoj valuti, dodirnite SALDO (Dostupno samo za određene zemlje).

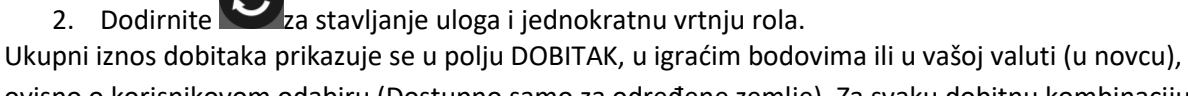

ovisno o korisnikovom odabiru (Dostupno samo za određene zemlje). Za svaku dobitnu kombinaciju, iznos dobitka je iznos prikazan u isplatnoj tablici za tu dobitnu kombinaciju.

Za prebacivanje između igraćih bodova i novca u vašoj valuti, dodirnite SALDO (Dostupno samo za određene zemlje).

# **3. POSEBNI SIMBOLI I ZNAČAJKE**

## **3.1. Megaways**

Megaways je pod licencom tvrtke Big Time Gaming.

U svakoj vrtnji postoji potencijalnih 117.649 kombinacija za dobitak. Dobici se ostvaruju za kombinacije simbola u nizu s lijeva nadesno, počevši od role 1, bez obzira na veličinu kombinacije.

## **3.2. Wild**

**Wild** simbol može zamijeniti/predstavljati bilo koji drugi simbol osim **Zeus Scatter** simbola u svrhu formiranja dobitnih kombinacija.

**Napomena**: Ako u isplatnoj tablici nisu prikazane određene isplate za **Wild** simbole, za kombinaciju formiranu isključivo od **Wild** simbola isplaćuje se dobitak kao za simbol najviše razine, ako je to najbolja dobitna kombinacija na liniji.

## **3.3. Gornja traka**

Gornja traka iznad rola 2, 3, 4 i 5 dodat će simbol na svaku rolu iznad koje se nalazi.

#### **3.4. Dobici iz lavine simbola**

Svaki dobitni simbol dio je reakcije i bit će zamijenjen novim padajućim simbolima.

Dobitni simboli na gornjoj vodoravnoj traci zamijenit će se simbolima koji se pomiču s desna ulijevo.

Za vrijeme dobitaka iz lavine, broj potencijalno dobitnih kombinacija jednak je broju tih kombinacija iz izvorne dobitne vrtnje.

### **3.5. Max Megaways**

Modifikator Max Megaways može se aktivirati u svakoj vrtnji. To će se desiti nasumice. Pojavit će se posebna pozadinska animacija i naslov modifikatora, a zatim će se na rolama omogućiti maksimalni mogući broj Megawaysa (117.649).

#### **3.6. Modifikator Zeus Wilds**

Proizvoljno u bilo kojoj vrtnji, **Zeus** može ispaliti gromove i promijeniti nasumice odabrane simbole, osim simbola **Zeus Scatters**, u **Wild** simbole. To se može desiti samo prilikom početne vrtnje, prije lavina simbola; ovaj događaj jamči dobitak.

#### **3.7. Free Spins**

4 ili više **Zeus Scatter** simbola aktivirat će bonus igru besplatnih vrtnji **Zeus Free Spins**.

4 **Zeus Scatter** simbola = 12 **Free Spins**

5 **Zeus Scatter** simbola = 17 **Free Spins**

6 **Zeus Scatter** simbola = 22 **Free Spin**

Neograničeni množitelj dobitaka koji počinje od x 1 uvijek će biti aktivan za vrijeme bonus igre **Zeus Free Spins**.

Nakon svakog dobitka iz lavine simbola, množitelj će se povećati za + 1.

Novi će se množitelj primijeniti na sljedeći dobitak iz vrtnji **Zeus Free Spins**, bilo da se taj dobitak osvoji za vrijeme iste serije padajućih simbola (lavine) ili u kasnijem **Zeus Free Spin**.

3 **Zeus Scatters** na gornjoj traci dodijelit će + 5 **Free Spins**.

4 **Zeus Scatters** na gornjoj traci dodijelit će + 10 **Free Spins**.

U bilo kojem **Free Spin**, **Zeus** može nasumično odabrane simbole pretvoriti u Wild simbole.

**Zeus Wild** simboli mogu se desiti više puta za vrijeme runde bonus igre **Zeus Free Spins**.

**Free Spins:** Besplatne vrtnje.

#### **3.8. Ograničenje dobitka**

Maksimalni ukupni dobitak u jednoj rundi ograničen je na 400.000 novčića.

Dobici prikazani nakon što se na rundu primijeni ograničenje dobitka neće se dodijeliti.

Dobici nakon primjene ograničenja dobitka bit će prikazani kao 0 u povijesti igara.

Ako se ograničenje dobitka dosegne tijekom vrtnji **Free Spins**, bonus igra Free Spins će završiti, bez obzira na to koliko je još Free Spins preostalo.

## **3.9. Kupnja**

Igrač može otvoriti prozor za kupnju pritiskom ikone **Kupnja**. Igrač može kupiti **Zeus Free Spins** za 75 x ukupni ulog. Time će zajamčeno dobiti najmanje 12 **Zeus Free Spins**.

**Napomena:** tipke za primjenu Povijesti

COMBO\_n= CASCADING WINS Free\_Spins\_Trigger\_Count= Free Spins Free Spins Left= Preostalo je Free Spins Free\_Spins\_Played= Igrali su se Free Spins Free\_Spins\_Multiplier= MNOŽITELJ Free\_Spins\_Winning= Pobjeda Free Spins Random\_Wilds\_Initial\_Screen= Zeus Wilds Početni simboli Random\_Wilds\_Final\_Screen= Zeus Wilds Zaslon rezultata WIN\_CAP\_REACHED|20000xTB= Ograničenje dobitka BONUS\_BUY\_ENTERED= KUPNJA

## **4. Ostali gumbi u igri**

### **4.1. Verzija za stolna računala**

Raspoloživi su sljedeći gumbi:

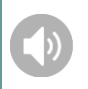

Kliknite ovaj gumb za uključivanje/isključivanje zvuka u igri.

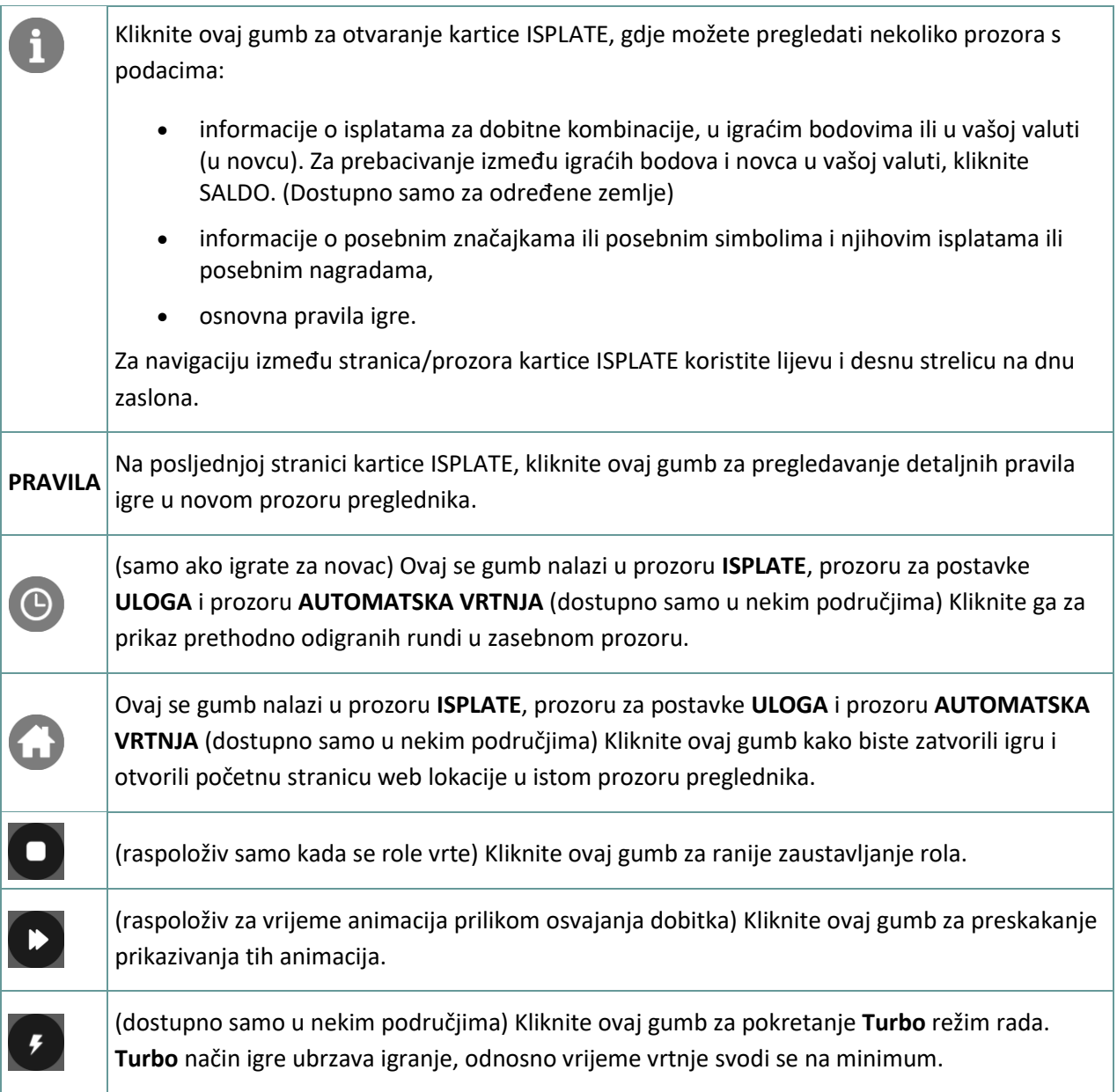

## **4.2. Verzija za mobitele**

Raspoloživi su sljedeći gumbi:

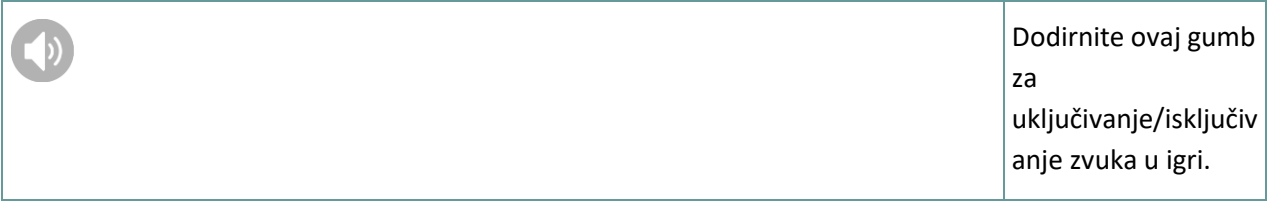

1

Dodirnite ovaj gumb za otvaranje kartice ISPLATE, gdje možete pregledati nekoliko prozora s podacima:

- informacije o isplatama za dobitne kombinacije , u igraćim bodovima ili u vašoj valuti (u novcu). Za prebacivanj e između igraćih bodova i novca u vašoj valuti, dodirnite SALDO. (Dostupno samo za određene zemlje) • informacije o posebnim značajkama ili posebnim simbolima i njihovim isplatama ili posebnim
- nagradama, • osnovna
- pravila igre.

Za navigaciju između stranica/prozora kartice ISPLATE koristite lijevu i desnu strelicu na

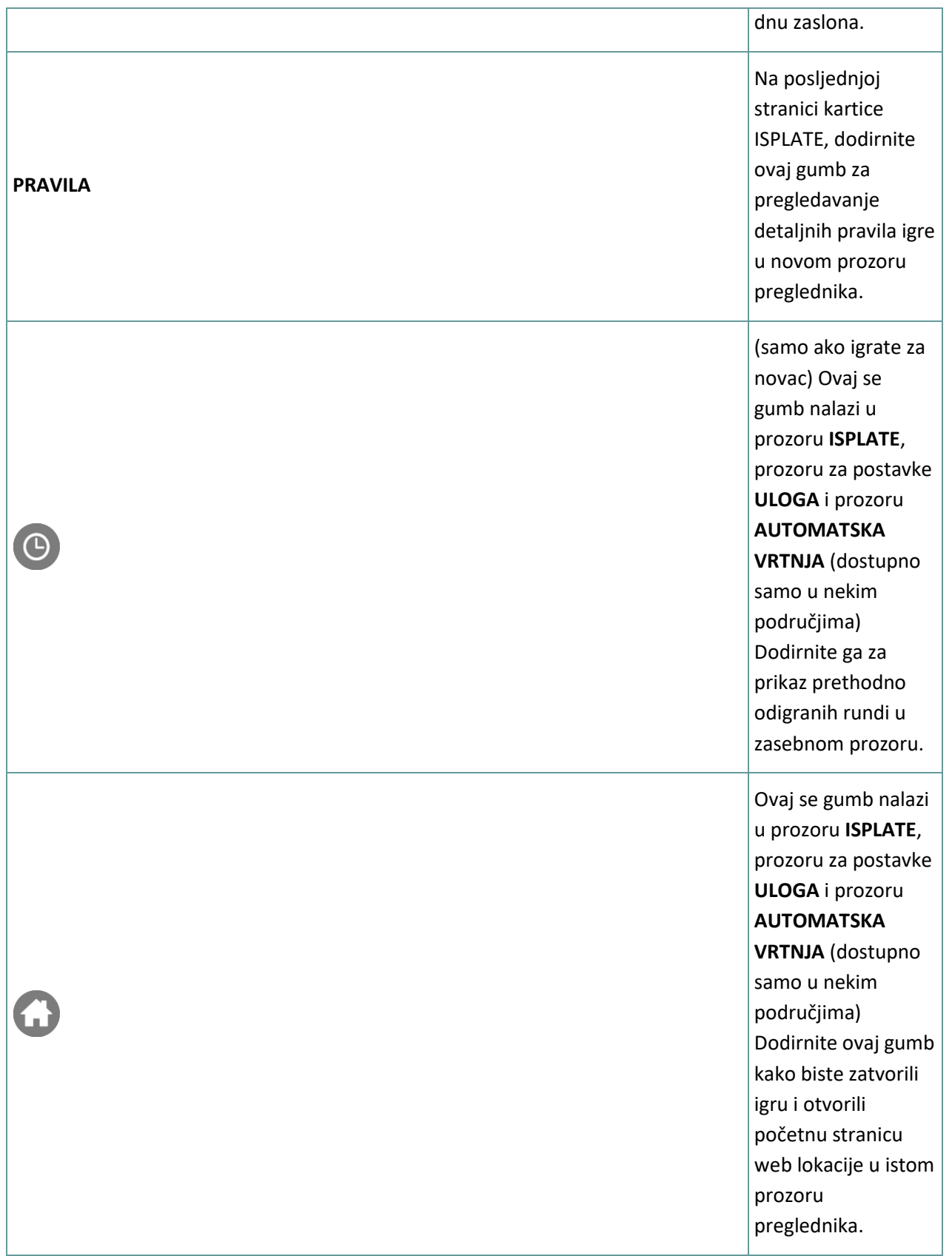

(raspoloživ samo kada se role vrte) Dodirnite ovaj gumb za ranije zaustavljanje rola.

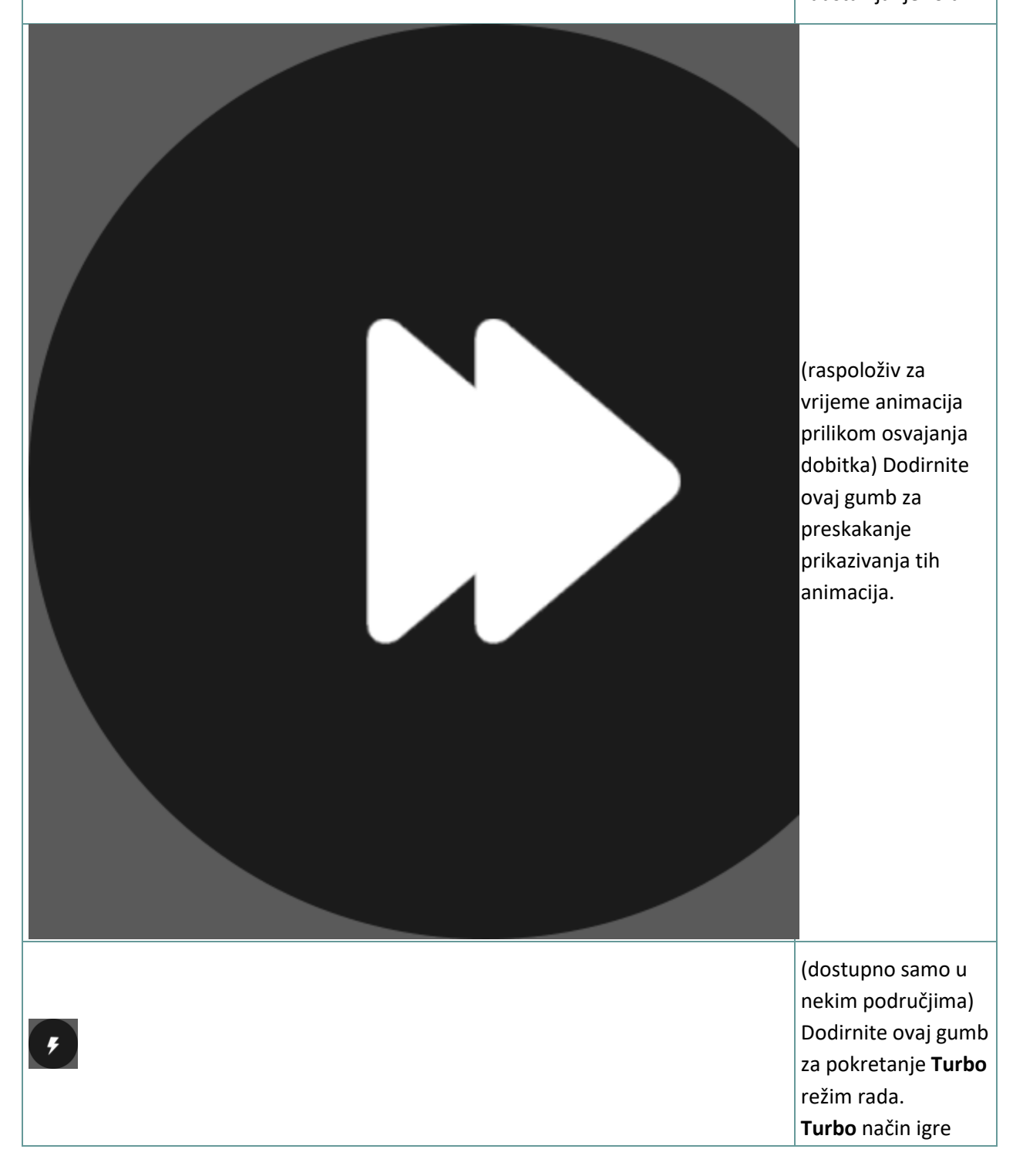

ubrzava igranje, odnosno vrijeme vrtnje svodi se na minimum.

## **5. ZNAČAJKA AUTOMATSKE VRTNJE**

Postavka ograničenja gubitka omogućuje automatsko zaustavljanje auto-vrtnje kada iznos odabranog ograničenja kojem su dodani vaši skupni dobici i oduzeti vaši skupni ulozi iznosi manje od 0.

#### **5.1. Verzija za stolna računala**

Kliknite gumb **AUTOMATSKA VRTNJA COL** da bi se otvorio prozor s postavkama AUTOMATSKA VRTNJA gdje možete postaviti sljedeće:

- **Broj automatske vrtnje**: kliknite **+** ili **-** za odabir broja automatske vrtnje koje želite odigrati.
- **Ograničenje gubitka**: kliknite **+** ili **-** da biste odabrali vrijednost za ograničenje gubitka.
- **Zaustavi ako dobitak dosegne**: kliknite **+** ili **-** da biste odabrali vrijednost maksimalnog dobitka.
- **Zaustavi ako se osvoji JACKPOT** (samo za igre s progresivnim Jackpotovima): za omogućavanje ove postavke, označite okvir **,** a za onemogućavanje postavke, odznačite okvir.

Kliknite gumb **AKTIVIRAJ** da biste zatvorili prozor s postavkama AUTOMATSKA VRTNJA i pokrenuli značajku automatske vrtnje s trenutačno odabranim ulogom i postavkama za automatsku vrtnju. Kliknite

gumb **ZATVORI** za zatvaranje prozora bez igranja automatske vrtnje.

Kliknite gumb ZAUSTAVI AUTOMATSKA VRTNJA da biste u bilo kojem trenutku zaustavili značajku automatske vrtnje.

## **5.2. Verzija za mobitele**

Dodirnite gumb **AUTOMATSKA VRTNJA** da bi se otvorio prozor s postavkama AUTOMATSKA VRTNJA gdje možete postaviti sljedeće:

- **Broj automatske vrtnje**: dodirnite **+** ili **-** za odabir broja automatske vrtnje koje želite odigrati.
- **Ograničenje gubitka**: dodirnite **+** ili **-** da biste odabrali vrijednost za ograničenje gubitka.
- **Zaustavi ako dobitak dosegne**: dodirnite **+** ili **-** da biste odabrali vrijednost maksimalnog dobitka.
- **Zaustavi ako se osvoji JACKPOT** (samo za igre s progresivnim Jackpotovima): za omogućavanje ove postavke, označite okvir **,** a za onemogućavanje postavke, odznačite okvir.

Dodirnite gumb **AKTIVIRAJ** da biste zatvorili prozor s postavkama AUTOMATSKA VRTNJA i pokrenuli značajku automatske vrtnje s trenutačno odabranim ulogom i postavkama za automatsku

vrtnju. Dodirnite gumb **ZATVORI** za zatvaranje prozora bez igranja automatske vrtnje.

 $\boxed{100}$ Dodirnite gumb **ZAUSTAVI AUTOMATSKA VRTNJA** da biste u bilo kojem trenutku zaustavili značajku automatske vrtnje.